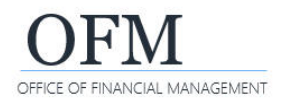

Web Intelligence (WebI) reports can be printed with a variety of options. For example, you can print all of the report tabs (views) or only the current report tab.

- $\checkmark$  Always consider data contents before exporting a document to shared files. If your document contains employee name or personnel number, you may need to purge or anonymize the personal information before sending it to a non-secure location.
- 1. Select: **Print**.

 $\rightarrow$  WebI uses standard options to print reports. This will be very similar to how you print files in other modern business systems.

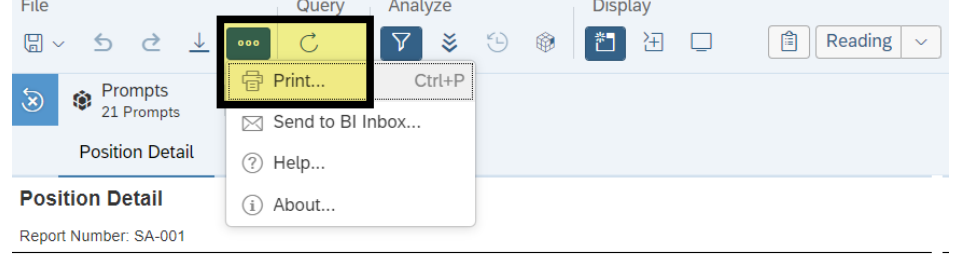

Description: Position availability, vacancy status, and position holder information.

2. Select: **Range.** Range Layout  $\rightarrow$  You can change the layout Range settings if needed or use the Range Lavout  $\odot$  All reports default layout settings. Margins 3. Select: **Print.** ○ Current report  $0.28 +$  inches Bottom: - $0.28$  $+$  inches Top:  $I$  oft:  $0.10$  $+$  inches Right:  $0.10$  $+$  inches  $\odot$  All  $\rightarrow$  WebI will convert the Scaling document to PDF (portable ○ Current Page ● Adjust to: - 100 + %  $\bigcirc$  Fit to: <u>| —</u>  $0 + \text{page(s)}$  wide  $-$  0 + pages(s) tall document format) so that you ○ Pages Example: 1,3,5-11 can print it.Page Size Legal  $\checkmark$ Orientation ◯ Portrait c Landscape Print Cancel